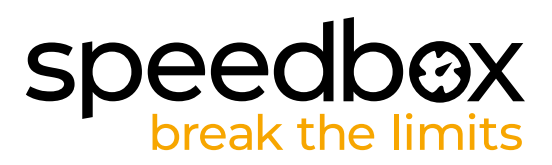

# **SpeedBox 3.0 B.Tuning pro Yamaha**

# **KROK 1: Příprava na instalaci**

- **A.** Nachystejte si n ásledující nářadí:
	- 1. Inbus H3
	- 2. Inbus H6
	- 3. Malý plochý šroubovák
- **B.** Vypněte elektrokolo.
- **C.** Vyjměte baterii z elektrokola podle manuálu výrobce.

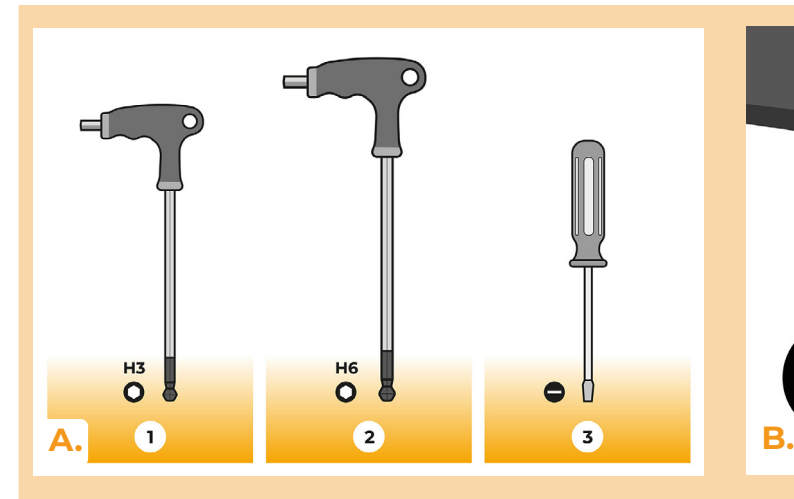

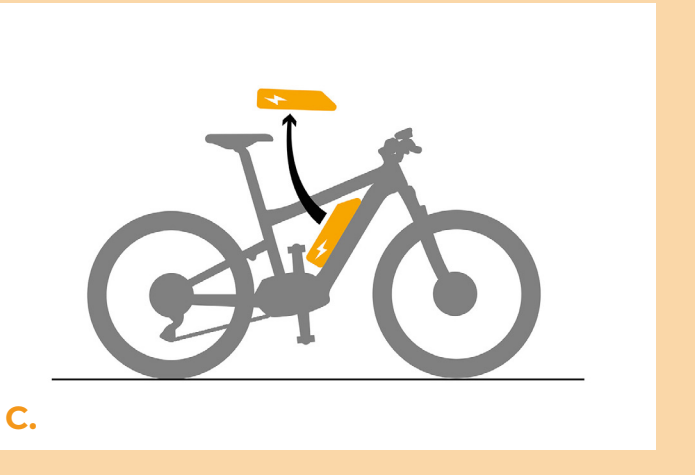

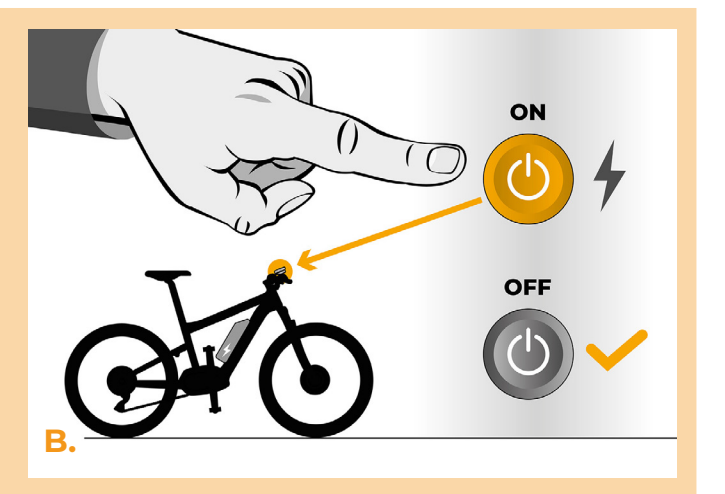

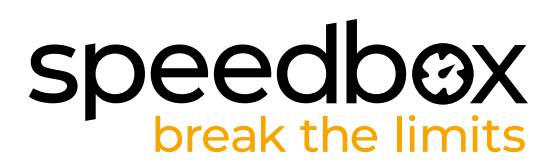

## **KROK 2: Demontáž krytu**

- **A.** Odšroubujte čtyři šrouby držící kryt motoru inbusem H3.
- **B.** Sejměte kryt motoru.

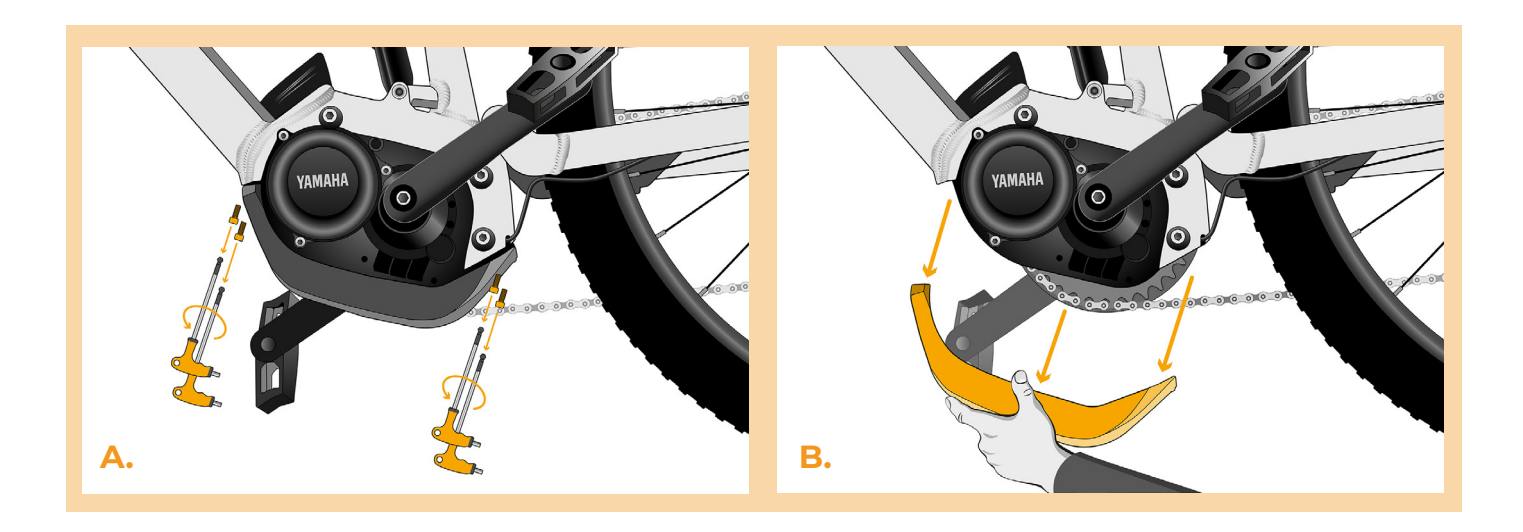

#### **KROK 3: Uvolnění motoru**

- **A.** Lehce povolite spodní šroub držící motor. Horní dva šrouby vyšroubujte inbusovým klíčem H6 a vytáhněte.
- **B.** Motor opatrně vyklopte z rámu elektrokola, abyste se dostali ke konektorům a kabeláži motoru.

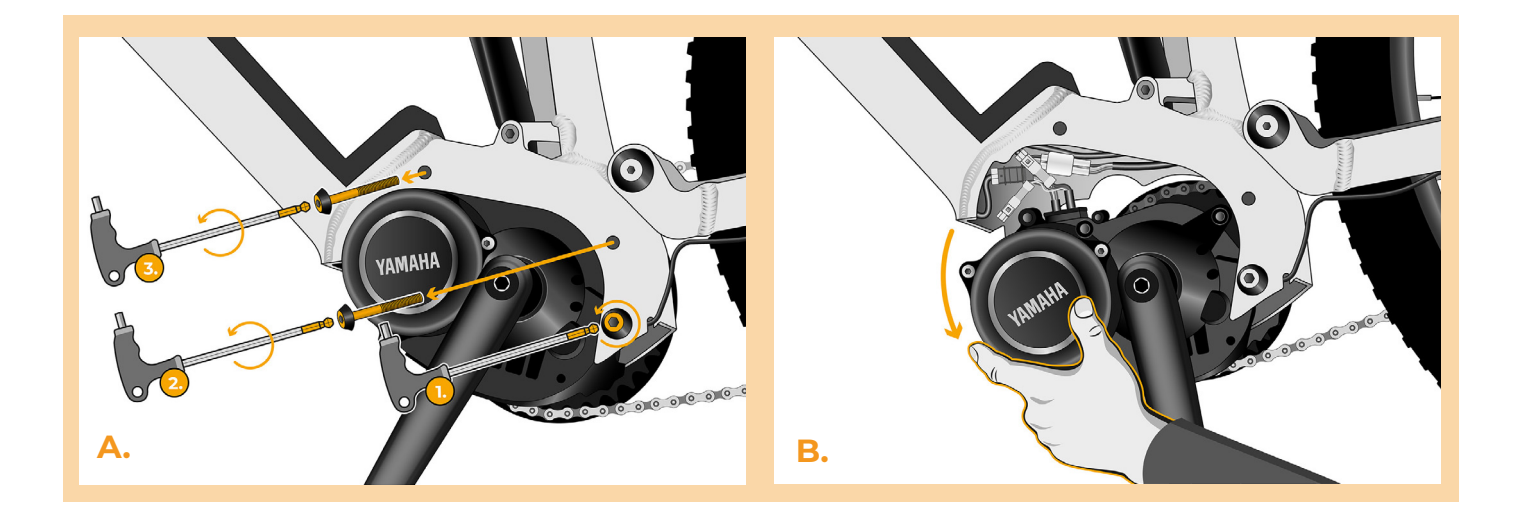

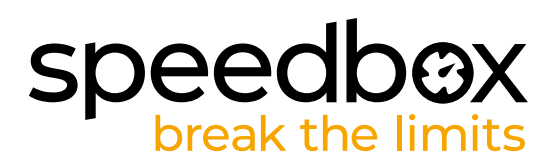

# **KROK 4: Odpojení konektorů z motoru**

- **A.** Rozpojte konektor kabelu rychlostního čidla za pomoci plochého šroubováku.
- **B.** Stejným způsobem rozpojte konektor kabelu vedoucí od motoru k displeji.

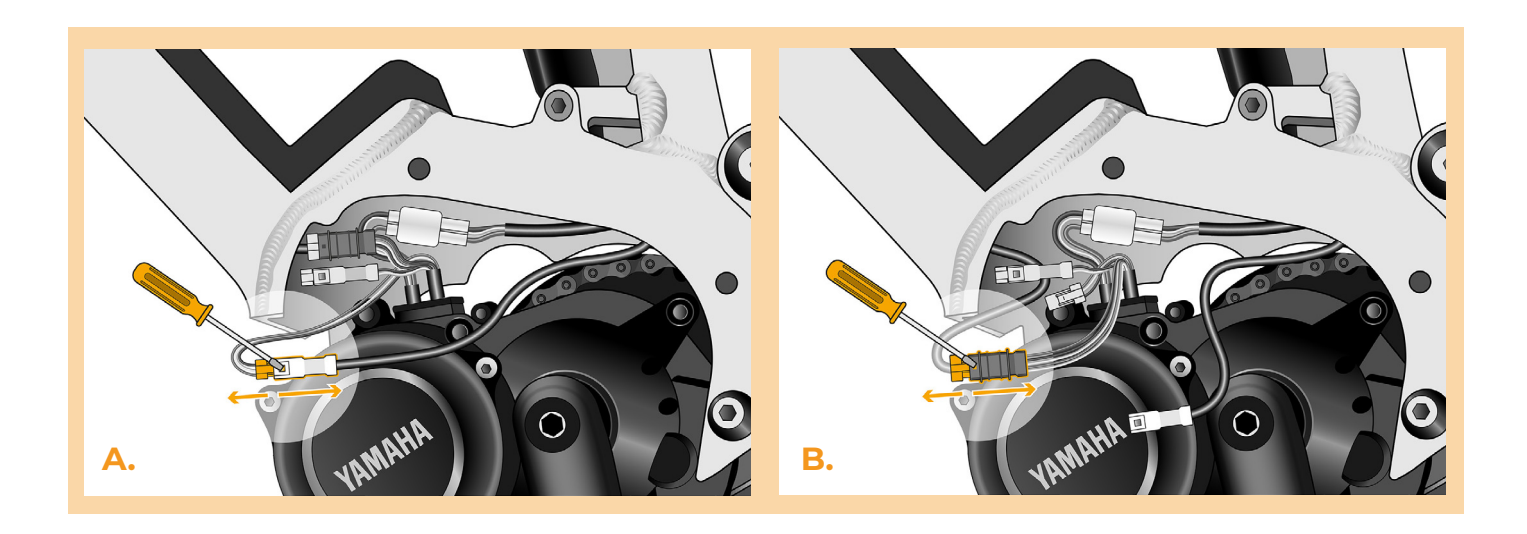

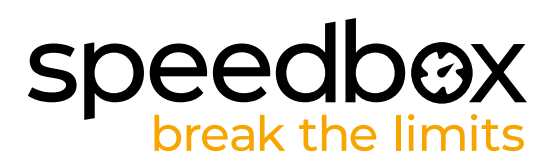

# **KROK 5: Instalace tuningu SpeedBox**

- **A.** Do vypojených konektorů (krok 4) zapojte SpeedBox.
- **B.** Dbejte na to, aby zámky konektorů zacvakly.<br>**C.** Před kompletací motoru zkontrolujte správne
- **C.** Před kompletací motoru zkontrolujte správné zapojení podle obrázku.

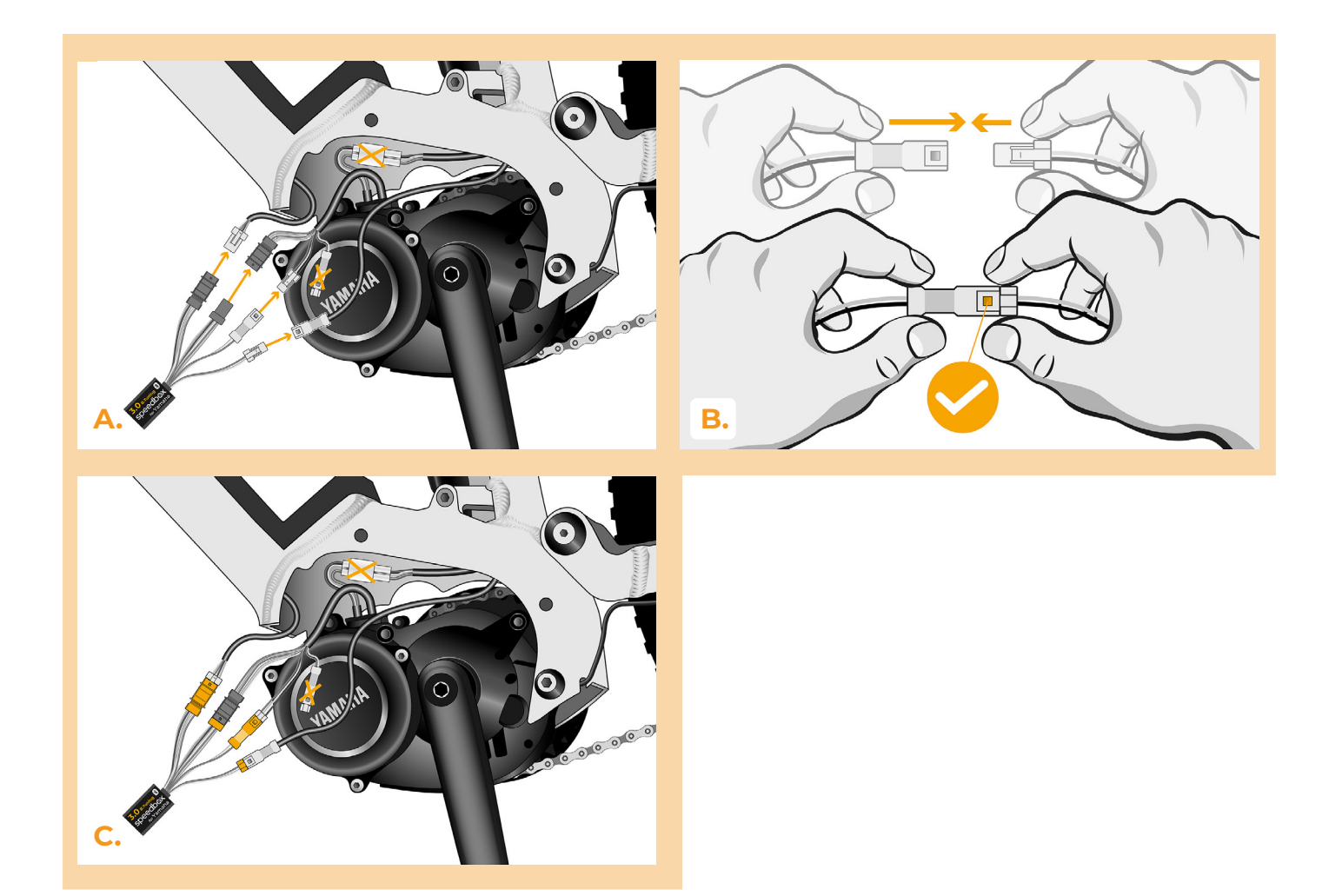

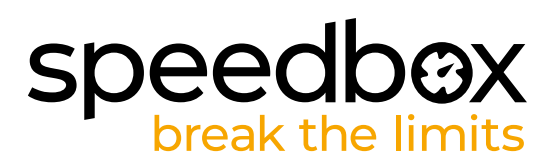

#### **KROK 6: Nasazení krytu motoru**

- **A.** Konektory a kabeláž vedoucí od motoru umístěte zpět do volného prostoru v rámu elektrokola. Samotný SpeedBox nechejte povytažený ven z rámu tak, aby kovový rám elektrokola nestínil signálu Bluetooth.
- **B.** Vraťte motor do původní polohy a dejte pozor na nechtěné poškození kabelů.
- **C.** Zašroubujte šrouby držící motor v rámu a dobře utáhněte.
- **D.** Přiložte a přišroubujte plastový kryt motoru na původní místo.

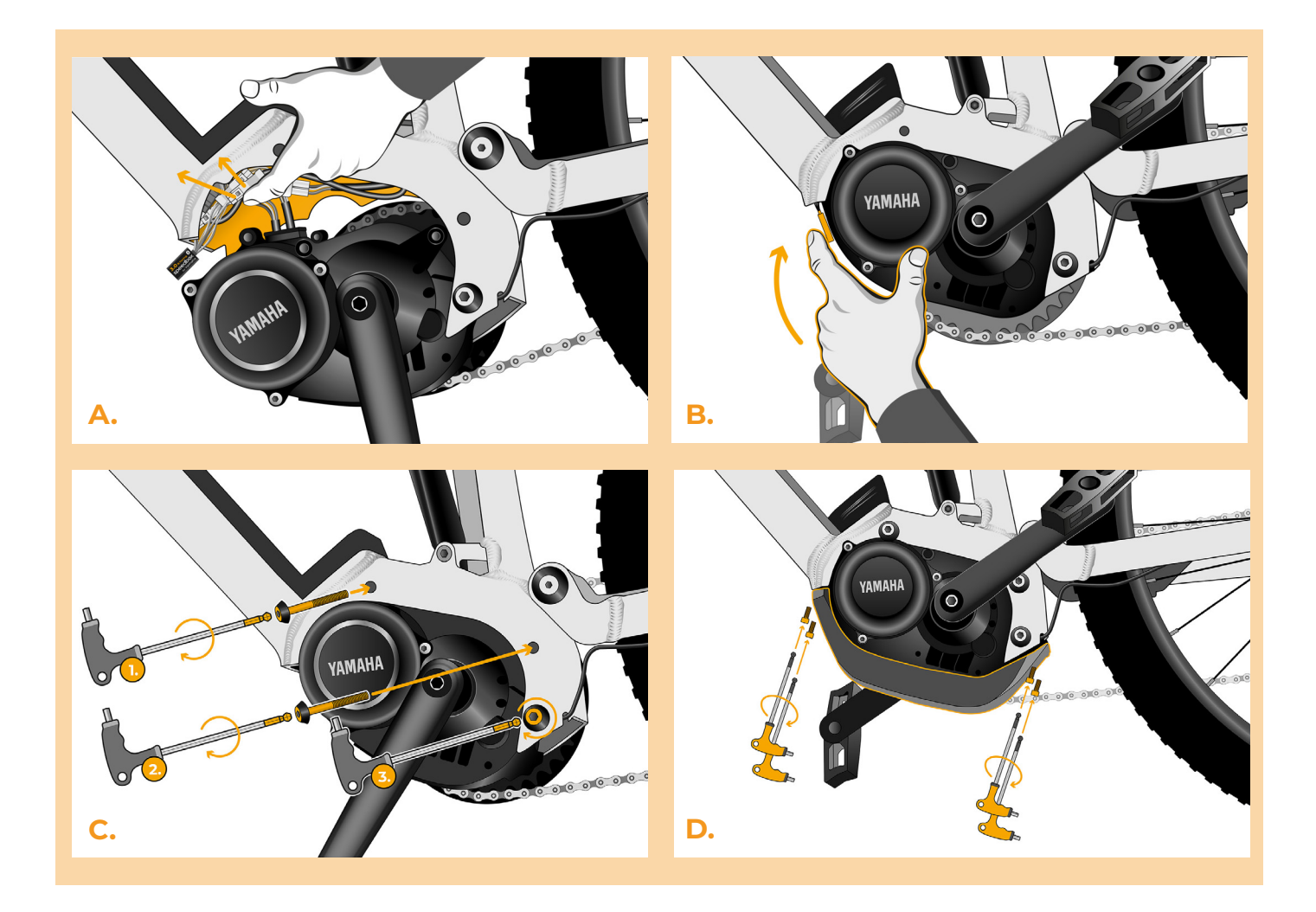

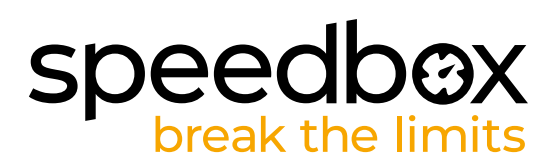

#### **KROK 7: Kontrola funkce tuningu**

- **A.** Vložte baterii zpět do elektrokola.
- **B.** Zapněte elektrokolo.
- **C.** Krátkým stisknutím tlačítka LIGHT nebo dvojitým přepínáním mezi dvěma asistenčními módy (+-+-) aktivujte / deaktivujte tuning (zobrazí se hodnota 99 nebo 25 signalizující maximální rychlost v km/h).
- **D.** Roztočte zadní kolo a ujistěte se, že vaše elektrokolo zobrazuje rychlost kola na displeji.

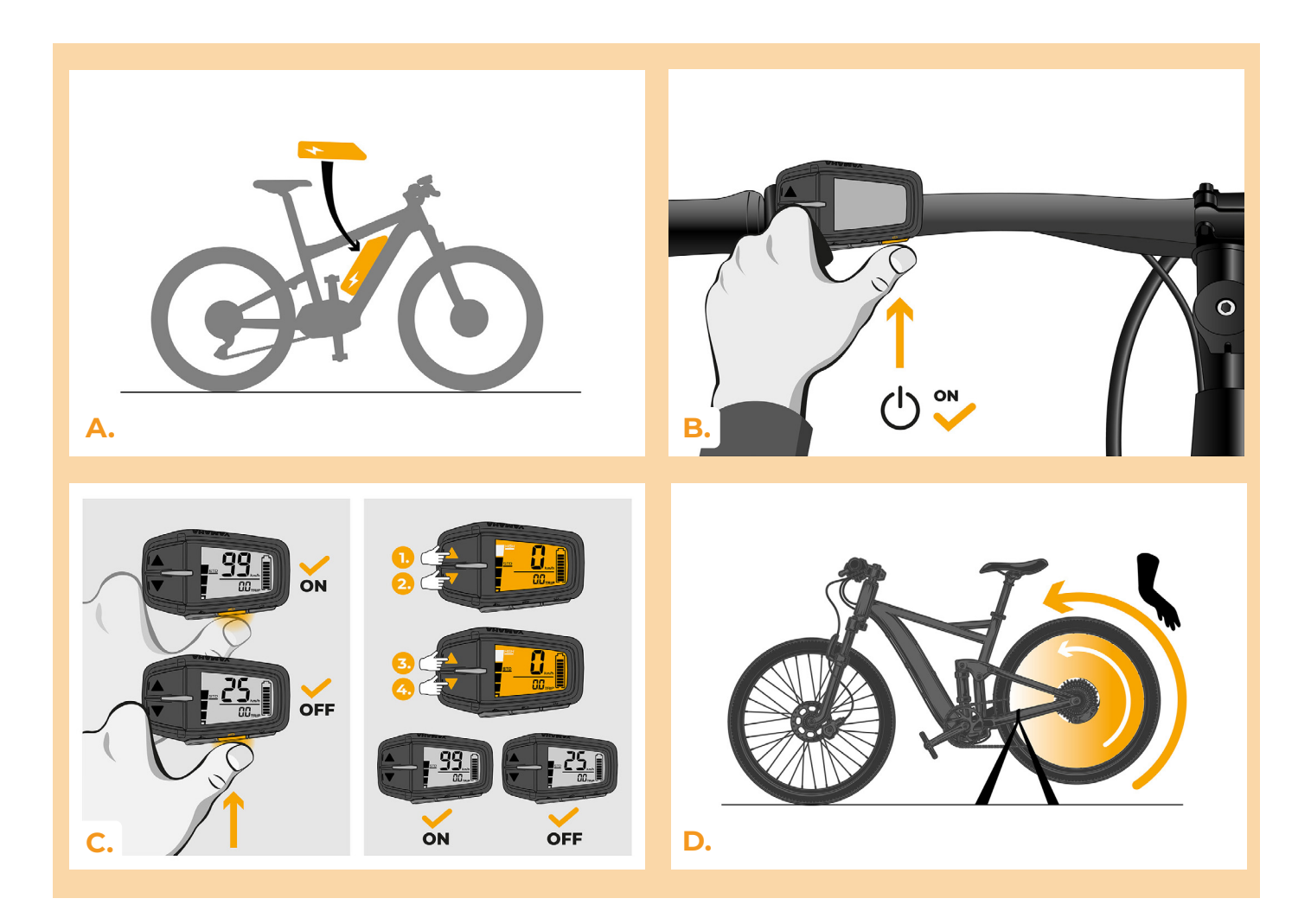

# speedbox

# **KROK 8: Nastavení MAX rychlosti**

- **A.** Nastavte mód HIGH. Rychle přepínejte módy v následujícím pořadí HIGH-> STD-> ECO-> ECO+ -> ECO-> STD->HIGH. (O tři úrovně dolů a tři nahoru). Na displeji se zobrazí aktuální rychlostní limit.
- **B.** Nastavte maximální rychlost přípomoci krátkým stiskem tlačítka LIGHT nebo otáčením zadního kola o 360°. S každým stiskem tlačítka nebo otočením kola se zvýší limit o 5 km/h. Poslední zobrazený limit se po pěti sekundách nečinnosti uloží.

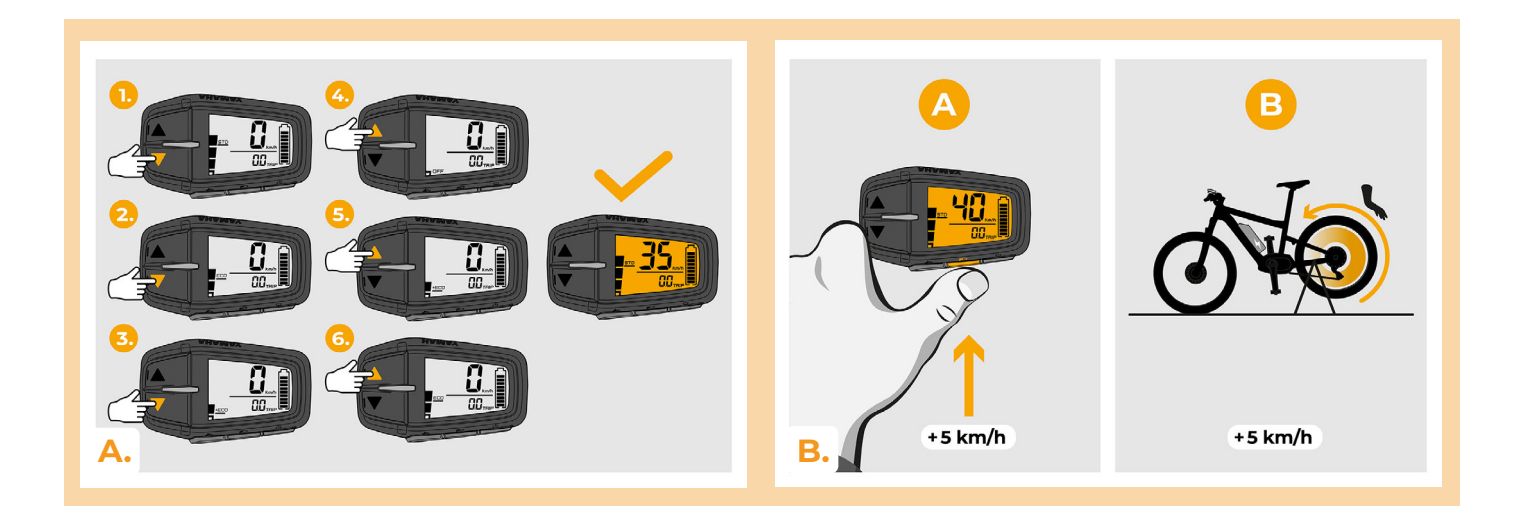

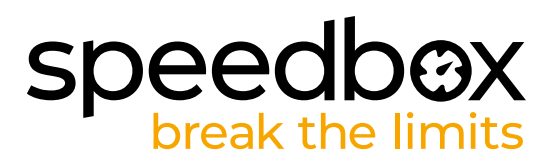

#### **KROK 9: Spárování produktů SpeedBox s mobilní aplikací SpeedBox App**

- **A.** Nainstalujte si aplikaci SpeedBox App z Google Play nebo App Store.
- **B.** Zapněte na svém telefonu Bluetooth.
- **C.** Spusťte aplikaci SpeedBox App. Povolte polohovací služby, pokud budete dotázáni.
- **D.** Vyberte zařízení MyEbike xxxx. V případě, že svůj SpeedBox v seznamu nenaleznete, klikněte na tlačítko "Obnovit" a případně se dále ujistěte, že:
	- 1. Máte zapnuté elektrokolo.
	- 2. Nejste od svého elektrokola vzdálení více než 5 m.
	- 3. Máte zapnutý Bluetooth ve svém mobilu.
- 4. Máte ve svém mobilu povoleny polohové služby pro aplikaci SpeedBox App.
- **E.** Zvolte si a potvrďte svůj PIN a servisní heslo.
- **F.** Nyní můžete naplno využívat aplikaci SpeedBox App (ovládat tuning, sledovat jízdní data a informace o výkonu motoru, spotřebě energie, nastavit rychlostní limit atd.).

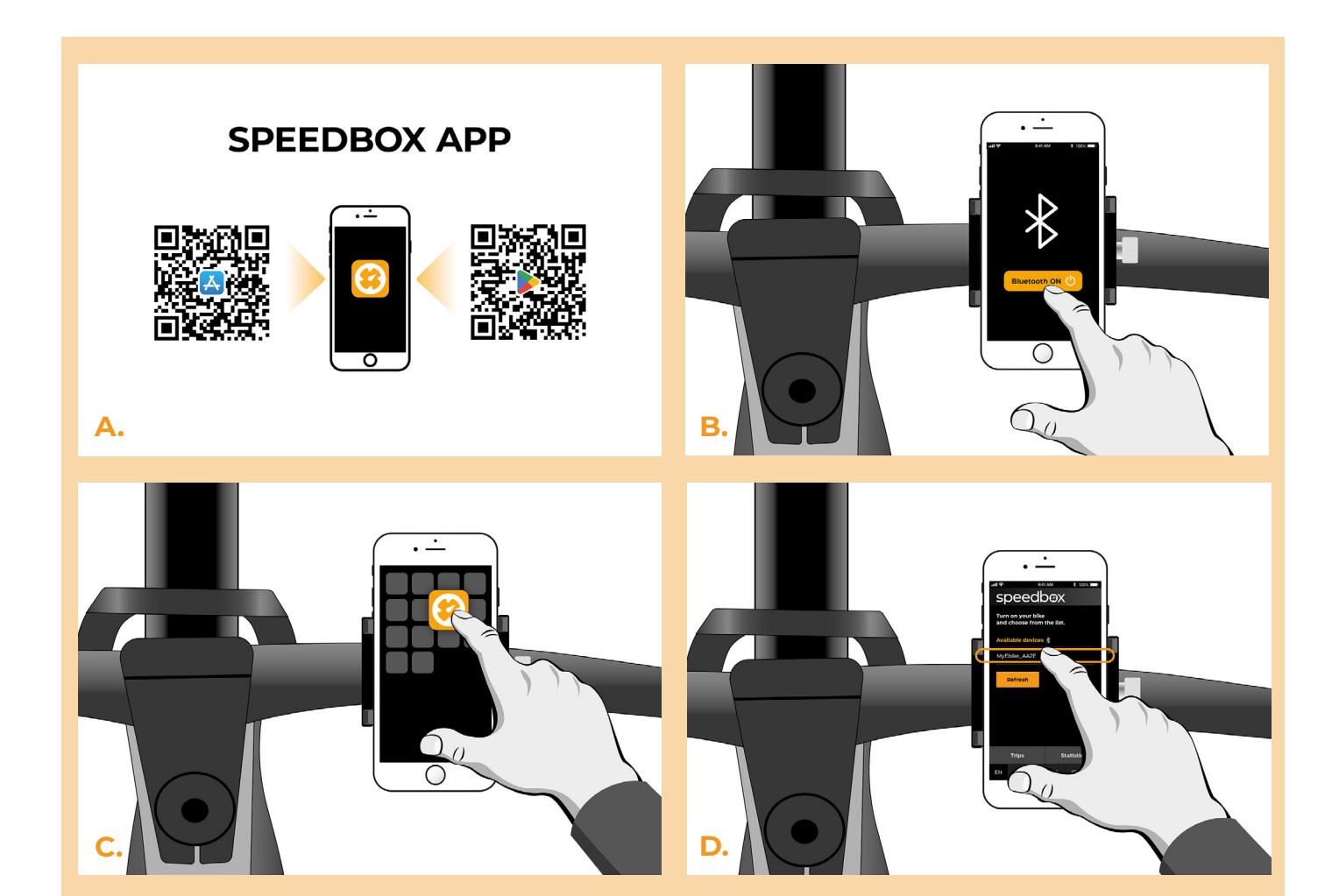

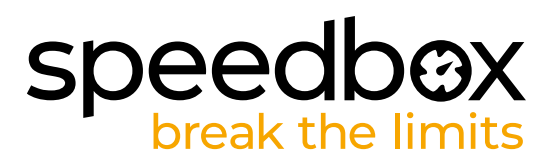

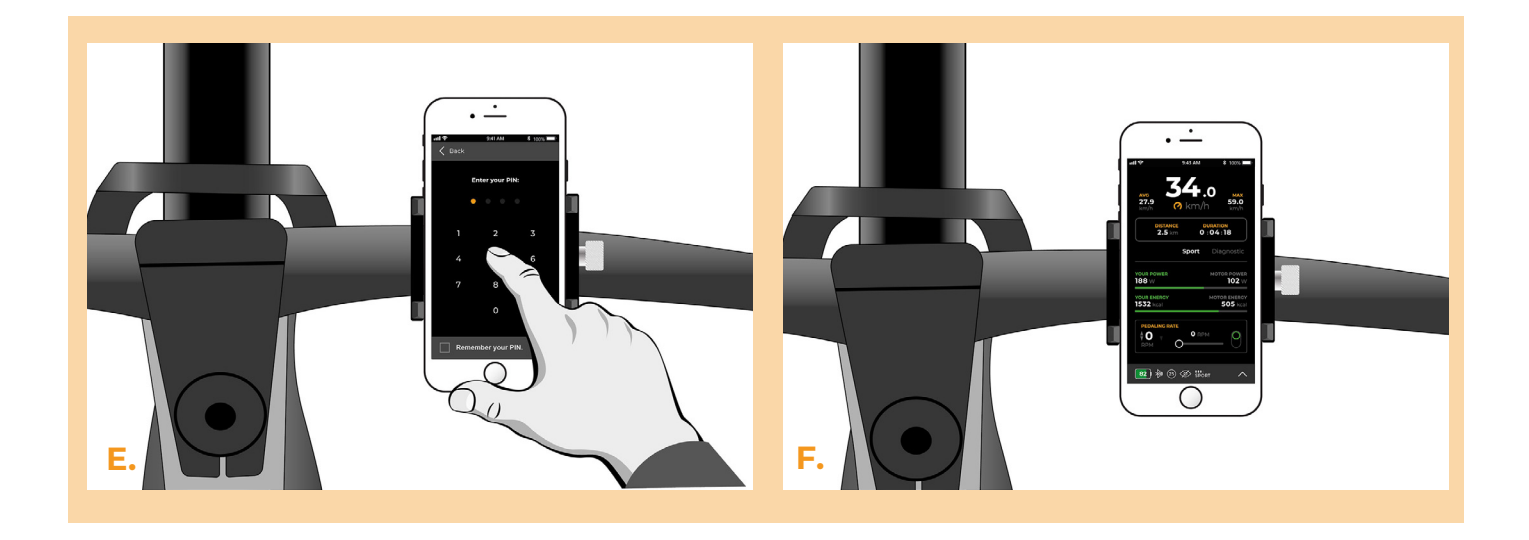

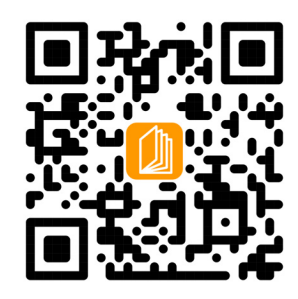

**www.speedbox-tuning.cz**

Ebike Electronic s.r.o. Rybna 716/24 | 110 00 Praha 1 | Czech Republic | ID: 05553555 | VAT: CZ05553555

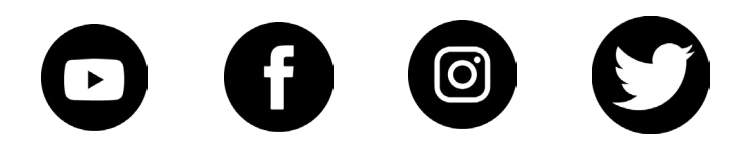

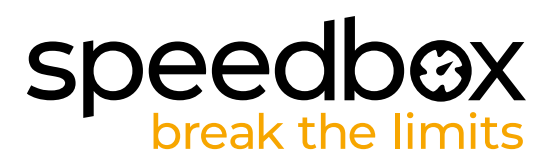